[Portal](https://zhiliao.h3c.com/questions/catesDis/193) [分层](https://zhiliao.h3c.com/questions/catesDis/204)AC **[樊昊](https://zhiliao.h3c.com/User/other/118)** 2017-08-15 发表

```
分层AC组网,S5560做Local AC,组网需启用Portal认证。
```
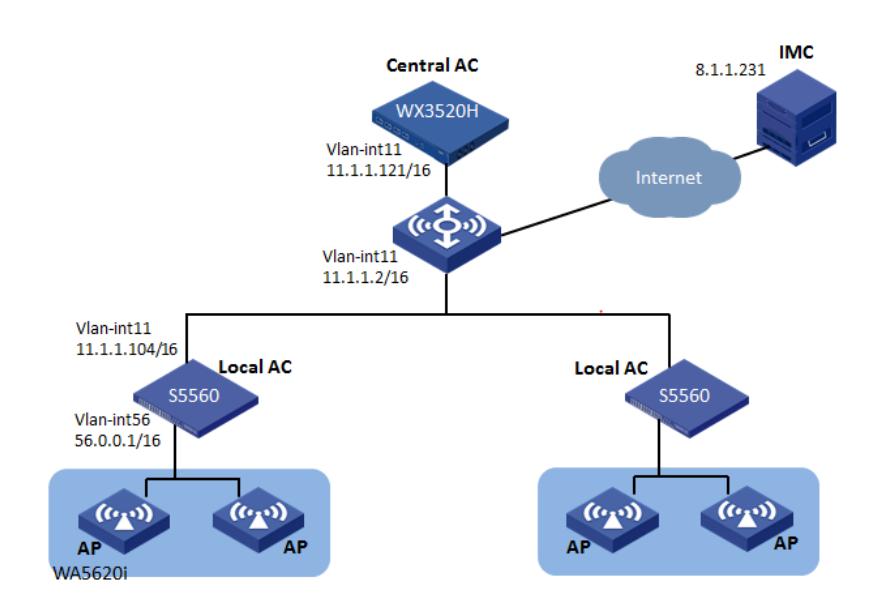

如上组网,要求分层AC总部-分支三层组网(Local AC和AP在同一网段,与Central AC间跨三层)。WX35 20H做为Central AC,S5560做为Local AC,AP使用WA4320H-ACN、WA5620i-ACN。

1、 License全部注册在Central AC上,由Central AC统一管理。一部分AP直接接入Central AC即普通的 AC+FitAP组网,一部分AP通过二次发现接入到Local AC即分层AC组网。

2、 AP采用二次发现方式接入。AP通过DHCP Option方式指定AC地址为Central AC的地址,同时在C entral AC上AP的视图下开启AP的二次发现功能, 指定二次发现地址为AP要接入的Local AC地址。组 网保证AP和Central AC以及Local AC都可以Ping通。待Local AC故障时AP可以直接上线到Central AC 上。

3、 用户认证采用Portal,推Portal无感知认证。认证点为Central AC,转发点为AP。

4、 由Local AC统一管理AP和用户的地址池。

1、Central AC上配置

1.1 Central AC上创建Local AC模板

#Central AC上创建Local AC模板

[H3C] wlan local-ac name S5560-1 model S5560

#配置序列号

[H3C-wlan-local-ac-S5560-1]serial-id 210235A1GCH147000017

#关闭自动升级功能

[H3C-wlan-local-ac-S5560-1] firmware-upgrade disable

1.2开启无线Portal客户端合法性检查功能(本地转发需开启)

开启无线Portal客户端合法性检查功能

[H3C]portal host-check enable

- 1.3配置认证服务器
- # 创建RADIUS方案scheme1并进入其视图。
- [H3C]radius scheme imc
- # 设置主认证RADIUS服务器的IP地址8.1.1.231。
- [H3C-radius-imc]primary authentication 8.1.1.231
- # 设置主计费RADIUS服务器的IP地址8.1.1.231。
- [H3C-radius-imc]primary accounting 8.1.1.231

# 设置系统与认证RADIUS服务器交互报文时的共享密钥为12345678。

[H3C-radius-imc]key authentication simple 12345678

# 设置系统与计费RADIUS服务器交互报文时的共享密钥为12345678。

[H3C-radius-imc]key accounting simple 12345678

# 认证时用户名不携带域。

[AC-radius-scheme1]user-name-format without-domain

- # 设置设备发送RADIUS报文时使用的源IP地址1.1.1.121。
- [H3C-radius-imc]nas-ip 1.1.1.121

1.4配置认证域

# 创建imc域并进入其视图。 [AC] domain imc # 为Portal用户配置认证方案为RADIUS方案,方案名为imc。 [H3C-isp-imc]authentication portal radius-scheme imc # 为Portal用户配置授权方案为RADIUS方案,方案名为imc。 [H3C-isp-imc]authorization portal radius-scheme imc # 为Portal用户配置计费方案为RADIUS方案,方案名为imc。 [H3C-isp-imc]accounting portal radius-scheme imc 1.5配置Portal认证 (1) 配置Portal认证服务器 #配置Portal认证服务器ZSY, IP地址为8.1.1.231, 密钥为明文12345678 [H3C] portal server ZSY [H3C-portal-server-ZSY]ip 8.1.1.231 key simple 12345678 (2)配置Portal web服务器 #配置Portal Web服务器ZSY portal web-server ZSY #配置Portal Web服务器的URL url http://8.1.1.231:8080/portal # 配置URL中携带的参数信息 url-parameter apmac ap-mac url-parameter ssid ssid url-parameter userip source-address url-parameter usermac source-mac 1.6 配置Portal基于MAC地址的快速认证 # 创建MAC绑定服务器ZSY。 [AC] portal mac-trigger-server ZSY # 配置MAC绑定服务器的地址为8.1.1.231。 [AC-portal-mac-trigger-server-ZSY] ip 8.1.1.231 # 配置用户免认证流量的阈值为1024000字节。 [AC-portal-mac-trigger-server-ZSY] free-traffic threshold 1024000 1.7配置Portal服务模板 #创建无线服务模板1。 [H3C]wlan service-template 1 [H3C-wlan-st-1]ssid hesy #配置用户隔离 [H3C-wlan-st-1] user-isolation enable #配置转发点在AP [H3C-wlan-st-1]client forwarding-location ap #在无线服务模板上开启直接方式的Portal认证 [H3C-wlan-st-1]portal enable method direct #配置portal认证域imc [H3C-wlan-st-1]portal domain imc #配置bas-ip [H3C-wlan-st-1]portal bas-ip 1.1.1.121 #在无线服务模板上引用Portal Web服务器ZSY。 [H3C-wlan-st-1]portal apply web-server ZSY #在无线服务模板上应用MAC绑定服务器ZSY。 [H3C-wlan-st-1]portal apply mac-trigger-server ZSY [H3C-wlan-st-1]service-template enable 1.8创建AP模板 # 创建AP模板 [H3C] wlan ap ap4 model WA5620i-ACN #配置序列号 [H3C-wlan-ap-ap4] serial-id 210235A1SVC15C000028 #使能二次发现 [H3C-wlan-ap-ap4]control-address enable #配置二次发现地址为Local AC地址 [H3C-wlan-ap-ap4]control-address ip 11.1.1.104 #为ap下发map文件 map-configuration cfa0:/apmap.txt #使能radio并绑定服务模板 [H3C-wlan-ap-ap4]radio 1 [H3C-wlan-ap-ap4-radio-1]radio enable [H3C-wlan-ap-ap4-radio-1]service-template 1 vlan 198

[H3C-wlan-ap-ap4-radio-1]radio 2 [H3C-wlan-ap-ap4-radio-2]radio enable [H3C-wlan-ap-ap4-radio-2]service-template 1 vlan 198 2、配置Local AC 2.1使能Local AC功能 #使能Local AC功能 <H3C>system-view [H3C]wlan local-ac enable # 指定Central AC地址 [H3C]wlan central-ac ip 1.1.1.121 #配置Local AC上线vlan为vlan11 # wlan local-ac capwap source-vlan 11 2.2 配置地址池。 #配置AP地址池。 [H3C]dhcp server ip-pool ap [H3C-dhcp-pool-ap] gateway-list 56.0.0.1 [H3C-dhcp-pool-ap] network 56.0.0.0 mask 255.255.0.0 #option43指定AC地址为Central AC地址11.1.1.121。 [H3C-dhcp-pool-ap] option 43 hex 80070000010b010179 #配置station地址池。 [H3C]dhcp server ip-pool client [H3C-dhcp-pool-ap] gateway-list 198.1.1.1 [H3C-dhcp-pool-ap] network 198.1.0.0 mask 255.255.0.0 2.3接口配置。 #配置Local AC上线到Central AC使用接口。 [H3C]interface Vlan-interface11 [H3C-Vlan-interface11] ip address 11.1.1.104 255.255.0.0 #将地址池绑定到AP上线的三层接口。 [H3C] interface Vlan-interface56 [H3C-Vlan-interface56] ip address 56.0.0.1 255.255.0.0 [H3C-Vlan-interface56]dhcp server apply ip-pool ap #将地址池绑定到client上线的三层接口。 [H3C]interface Vlan-interface198 [H3C-Vlan-interface198]ip address 198.1.1.1 255.255.0.0 [H3C-Vlan-interface198]dhcp server apply ip-pool client

## 3、验证结果

3.1 Local AC上线 Local AC接入到Central AC。 Central ac上显示: [H3C]display wlan local-ac all Total number of local ACs: 2 Total number of connected local ACs: 2

Local AC Information State :  $I = Idle, J = Join, JA = JoinAck, IL = ImageLoad$  $C =$  Config,  $DC =$  DataCheck,  $R =$  Run AC nameACID State Model Serial ID S5560-1 8 R/MS5560 210235A1GCH147000017 S5560-2 9 R/MS5560 210235A1FHC159000478 3.2 AP 上线 部分AP二次发现接入到Local AC上,部分直接接入到Central AC上 Central AC上显示: [H3C]dis wlan ap all Total number of APs: 4 Total number of connected APs: 4 Total number of connected manual APs: 4 Total number of connected auto APs: 0 Total number of connected common APs: 4 Total number of connected WTUs: 0 Total number of inside APs: 0 Maximum supported APs: 512 Remaining APs: 508 Total AP licenses: 512

Remaining AP licenses: 508

AP information State : I = Idle, J = Join, JA = JoinAck, IL = ImageLoad  $C =$  Config, DC = DataCheck, R = Run, M = Master, B = Backup

AP nameAPID State Model Serial ID ap3 211R/MWA4320H-ACN 219801A0P79154G00066 ap4 1 R/MWA5620i-ACN 210235A1SVC15C000028 ap5 2 R/MWA5620i-ACN 210235A1SVC15C000011 ap6 3 R/MWA4320H-ACN 219801A0P79148G02308

[H3C]dis wlan ap-distribution all Central AC Slot: 2 Total Number of APs: 2 AP name: ap3, ap6

Local AC Name: S5560-2 Total Number of APs: 0 AP name:

Local AC Name: S5560-1 Total Number of APs: 2 AP name: ap4, ap5 [H3C] 3.3 Portal 用户接入 Portal用户接入之后点击网页触发流量阀值,无感知认证成功 在Central AC上查看用户: [H3C]dis wlan client ap ap4 Total number of clients: 1

MAC address User name AP name RID IP addressIPv6 addressVLAN c81e-e738-016a N/A ap41198.1.0.2 198 在Central AC上查看Portal用户: <H3C>dis portal user all Total portal users: 1 Username: C8:1E:E7:38:01:6A AP name: ap4 Radio ID: 1 SSID: hesy Portal server: ZSY State: Online VPN instance: N/A MAC IP VLAN Interface c81e-e738-016a 198.1.0.2 198 WLAN-BSS2/0/13383 Authorization information: DHCP IP pool: N/A User profile: N/A Session group profile: N/A ACL number: N/A Inbound CAR: N/A Outbound CAR: N/A

1、 分层AC目前不支持垂直备份回切。Local AC发生故障AP会接到Central AC,之后Local AC恢复, AP不能够自动切回到Local AC上。

2、 S5560升级,由于交换机版本号和无线版本号不一致, S5560请手动升级版本, 同时Local AC模板 下请关闭自动升级功能(firmware-upgrade disable)。

3、V5 AP升级时,由于S5560不打包AP版本,且无法主动从Central AC下载升级文件XX\_update.bin ,建议V5 AP先通过Central AC升级(关闭二次发现功能control-address disable),升级完成后再开 启二次发现功能。

4、 AP的模板配置在Central AC上, 由Central AC统一管理。要保证Local AC上关闭自动AP功能: un

do wlan auto-ap enable, 同时Local AC上要删除所有手工AP的模板。否则会导致Central AC无法控制 AP。

5、 Local AC S5560上不可以有Portal相关的配置,Portal 认证只在Central AC配置。